#### **BAB IV**

### **IMPLEMENTASI KARYA**

Laporan Tugas Akhir pada BAB IV dijelaskan mengenai beberapa proses atau jalan cerita dalam desain dan menu pembuatan CD pembelajaran interaktif berjudul Mengenal Bagian dan Fungsi Tumbuhan Untuk Siswa Kelas 4 Sekolah Dasar. Sebelum memulai mendesain, terlebih dahulu dilakukan proses analisa *keyword* dan analisa warna seperti yang telah dijabarkan pada BAB III sebelumnya. Proses analisa *keyword* membantu dalam pencarian warna yang paling sesuai pada diagram warna *chart* Kobayashi. Proses analisa ini membantu memudahkan dalam mendesain, baik itu pemilihan warna, *font*, pembuatan menu dan desain *interface* dapat terintegrasi menjadi satu kesatuan. NFORMATIKA

#### **4.1 Produksi**

Alam Situmorang dalam situs http://www.pengertianahli.com menjelaskan bahwa pengertian produksi secara umum adalah kegiatan menghasilkan atau menciptakan barang dan jasa. Sedangkan proses produksi pada pembuatan multimedia interaktif pembelajaran adalah susunan atau tahapan proses pengerjaan baik dalam pemilihan *font*, pemilihan warna, mendesain *layout*, pembuatan karakter, pembuatan animasi, *dubbing* karakter, hingga proses akhir *exporting* interaktif menjadi bentuk file flash player berekstensi swf dan exe.

#### **4.1.1 Desain Karakter**

Multimedia interaktif pembelajaran tentulah membutuhkan adanya seorang tutor. Tutor dapat dibuat dengan berbagai macam bentuk. Tutor dibuat tidak hanya agar multimedia interaktif terlihat menarik, tapi yang lebih utama agar pembelajaran menjadi lebih jelas dan semakin mudah dipahami. Untuk pemilihan tutor, peneliti membuat karakter seorang anak perempuan yang memiliki detail dan dimensi karakter sebagai berikut:

- 1. Karakter yang dipilih adalah seorang anak perempuan yang berwujud seorang peri tumbuhan yang memiliki sayap dan dapat terbang. Karakter peri tumbuhan ini memakai gaun yang menyerupai bentuk dan warna daun.
- 2. Peri tumbuhan ini akan membantu anak-anak dengan menjelaskan semua tentang bagian tanaman dari mulai buah dan biji hingga akar. Karakter peri ini memiliki kemampuan untuk membuat tumbuhan seolah-olah tumbuh secara ajaib dan cepat.
- 3. Dimensi dari karakter peri tumbuhan ini dilihat dari fisiologinya adalah tampilan bentuk wajah yang bulat, ekspresi wajah yang ceria dengan mata yang lebar untuk memberi kesan lucu dan kekanak-kanakan. Tampilan gaun yang berwarna senada dengan warna daun, aksesori jepit bunga dan memegang tongkat ajaib untuk memberi kesan bahwa peri ini mengerti banyak tentang tumbuhan.
- 4. Dimensi dari karakter peri tumbuhan ini dilihat dari psikologisnya adalah ramah, ceria manis dan suka berpetualang.

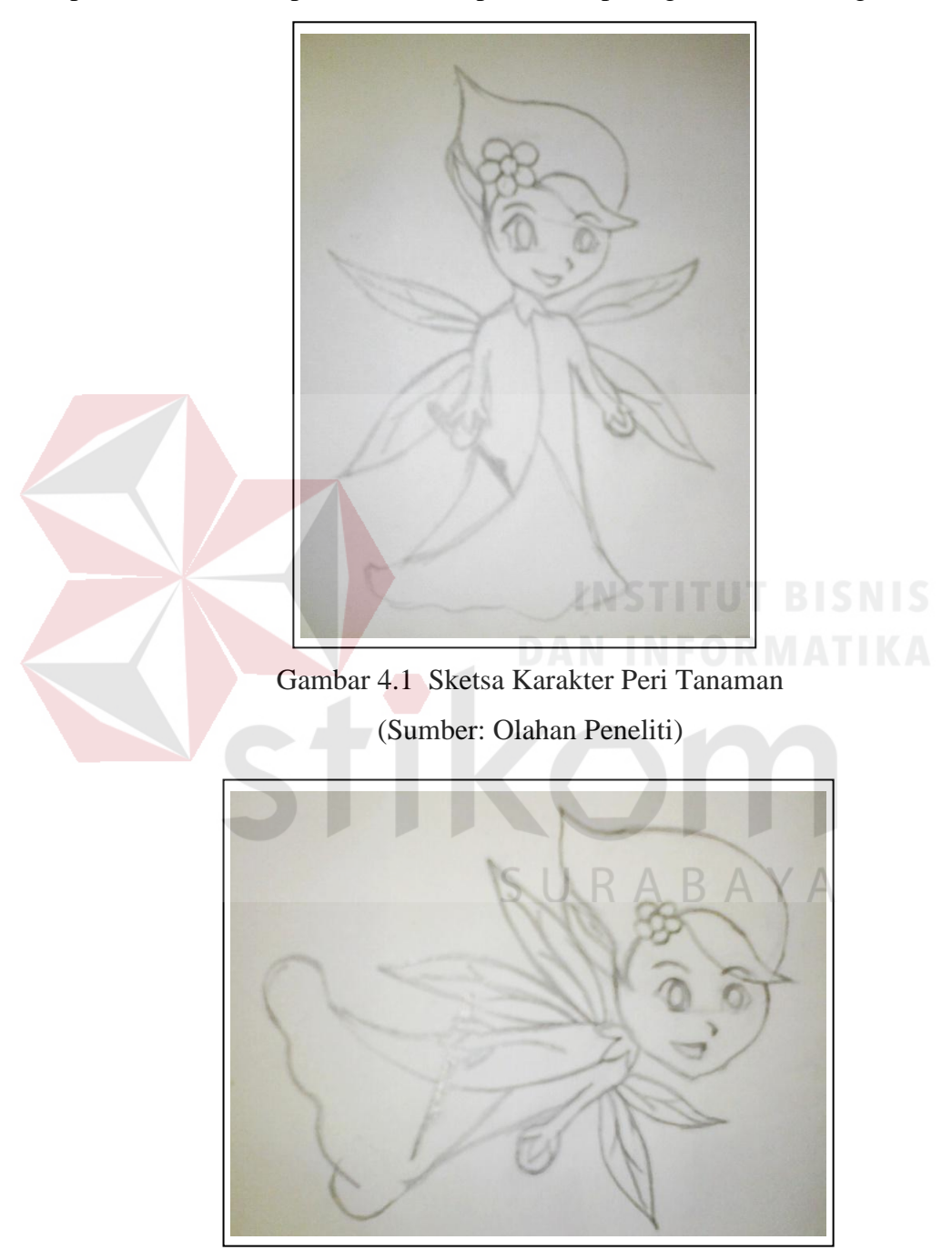

Berdasarkan deskripsi tentang karakter yang telah dijelaskan di atas, maka tampilan dari karakter peri tanaman dapat dilihat pada gambar 4.1 sebagai berikut:

Gambar 4.2 Sketsa Karakter Peri Tanaman (Sumber: Olahan Peneliti)

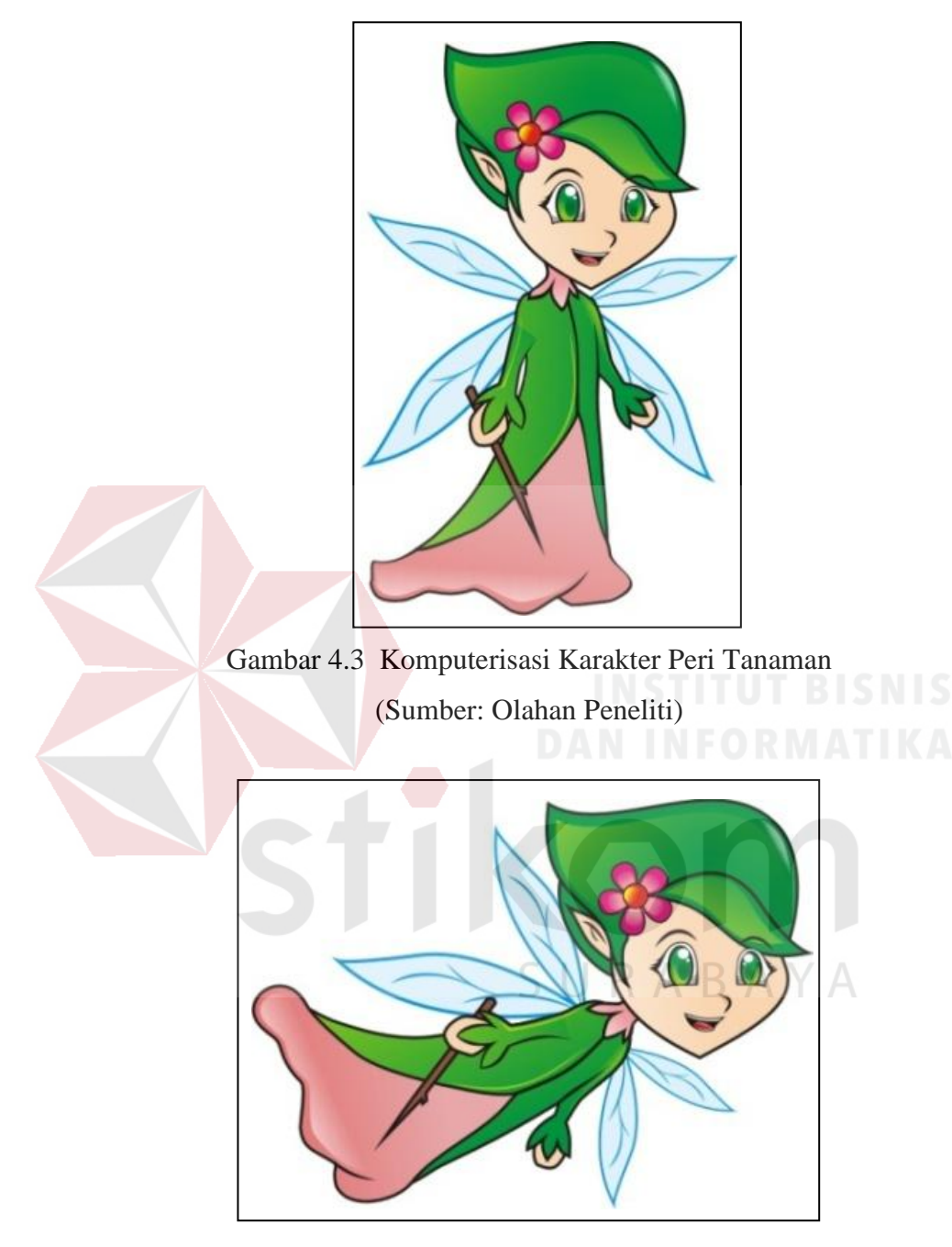

Gambar 4.4 Komputerisasi Karakter Peri Tanaman (Sumber: Olahan Peneliti)

#### **4.1.2 Tipografi**

 Kusrianto (2004: 3) menyatakan bahwa dalam melakukan komunikasi dan menyampaikan pesan pada awalnya dikenal ada dua cara yaitu menuturkan pesan itu atau menuliskannya. Agar proses penyampaian pesan lebih efektif, diperlukan pemilihan jenis *font* yang sesuai dengan tema yang akan dibuat.

Kusrianto (2004: 159) menyatakan bahwa pemilihan *typeface* serta efek yang ditimbulkan dari penggabungan itu akan mampu membawakan emosi dari suatu pesan serta membangun suasana yang diharapkan. Sehingga visualisasi baik dalam pemilihan jenis dan tampilan huruf memiliki pengaruh yang sangat kuat kepada *audience* yang melihat. Pemilihan *font* untuk tampilan setiap menu pada pembuatan multimedia pembelajaran interaktif mata pelajaran IPA yang bertema tentang tanaman ini dipilih yang berbentuk sesuai karakter anak-anak, membulat dan tidak beraturan. Peneliti memilih menggunakan beberapa font seperti "Pleasantly Plump", "Vitamin", "Kristen ITC", "Brush Script MT", "Bauhaus 93" dan "Arial Rounded MT Bold". Tampilan dari logo *opening* pada multimedia interaktif dapat dilihat pada gambar dibawah ini sebagai berikut:

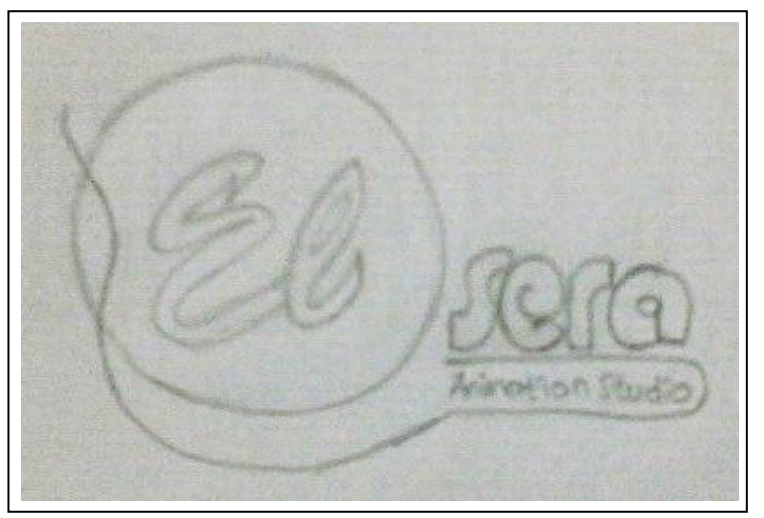

Gambar 4.5 Tampilan Sketsa Logo (Sumber: Olahan Peneliti)

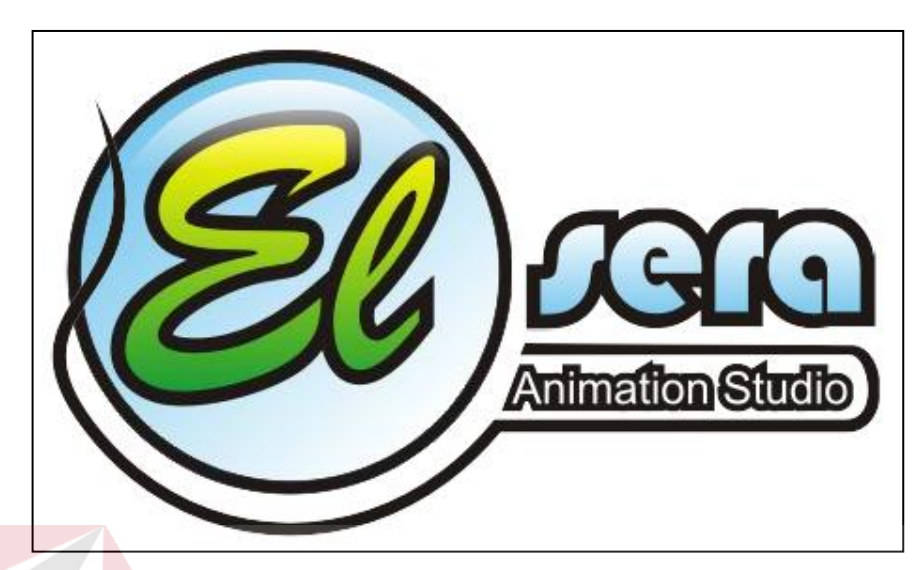

Gambar 4.6 Tampilan *Font* Logo (Sumber: Olahan Peneliti)

Tampilan dari judul multimedia interaktif dapat dilihat pada gambar dibawah ini sebagai berikut:

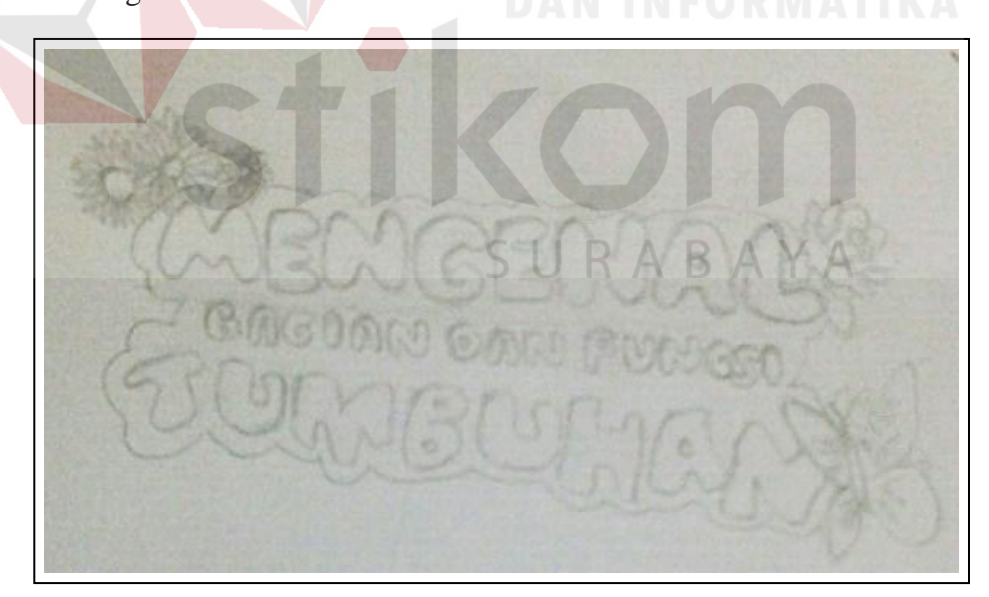

Gambar 4.7 Sketsa *Font* Judul (Sumber: Olahan Peneliti)

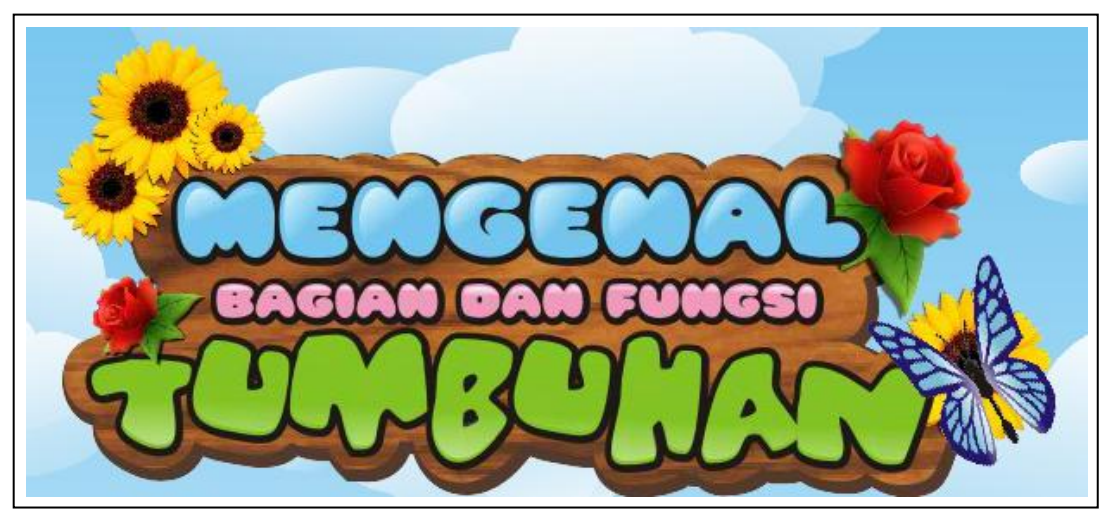

Gambar 4.8 Tampilan *Font* Judul (Sumber: Olahan Peneliti)

Pada bentuk *button* menggunakan font "Kristen ITC" yang berbentuk melengkung dan agak membulat menyerupai tulisan anak-anak. Tampilan dari *font button* multimedia interaktif dapat dilihat pada gambar di bawah ini sebagai berikut:

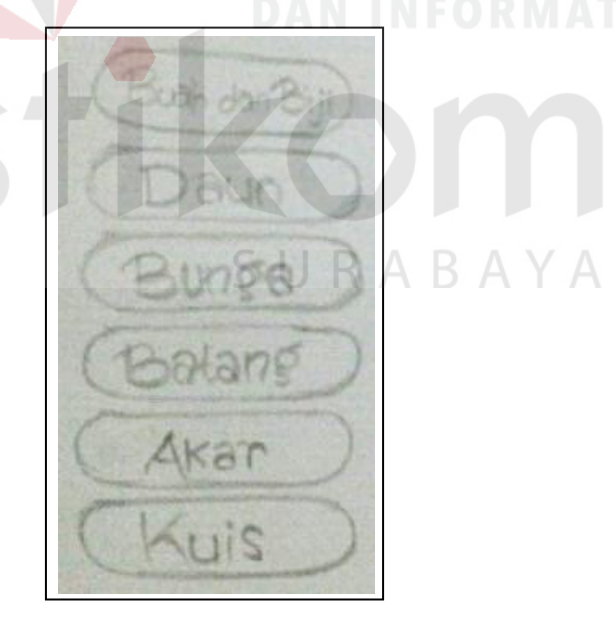

Gambar 4.9 Sketsa *Font Button* (Sumber: Olahan Peneliti)

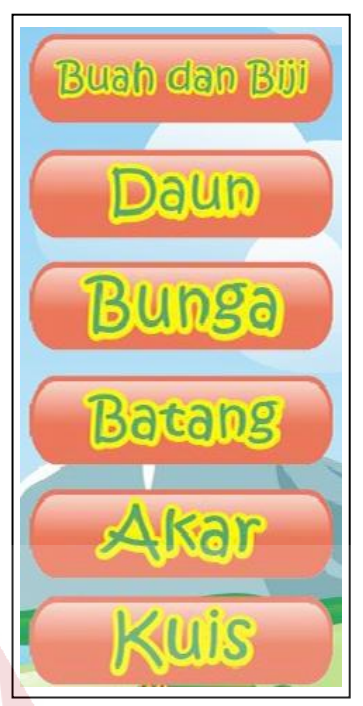

Gambar 4.10 Tampilan *Font Button* (Sumber: Olahan Peneliti)

Untuk pembuatan *content* atau isi dari setiap menu interaktif, digunakan font "Arial rounded MT Bold". Font ini memiliki bentuk tulisan sans serif, agak tebal dan membulat. Tingkat keterbacaannya mudah karena bentuk tulisannya sederhana. Tampilan dari *font button* dapat dilihat pada gambar di bawah ini sebagai beri-

kut:

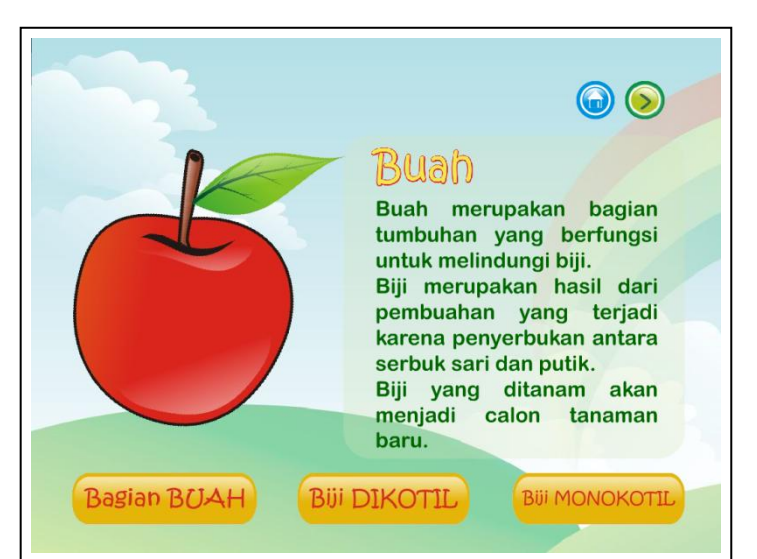

Gambar 4.11 Tampilan *Font Content* (Sumber: Olahan Peneliti)

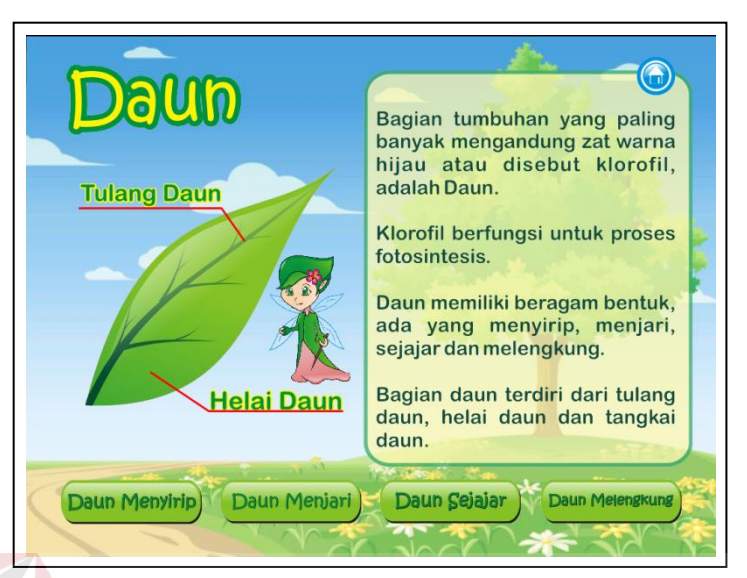

Gambar 4.12 Tampilan *Font Content* (Sumber: Olahan Peneliti)

#### **4.1.3 Desain dan** *Layout Opening*

# Desain dan layout pada *opening* pembuatan multimedia interaktif berjudul Mengenal Bagian dan Fungsi tumbuhan untuk siswa kelas 4 Sekolah Dasar memperhatikan hal-hal sebagai berikut:

- 1. Layout dibuat dengan menampilkan pegunungan dan suasana alam yang sub-KA.  $BA$ ∍ ur dan menghijau.
- 2. Pada opening awal, peri tanaman dibuat seakan-akan terbang menuju suatu tempat seperti taman yang disana terdapat benih biji. Biji ini nantinya jika diklik, maka akan dapat tumbuh dan muncul tunas daun hingga menjadi tumbuhan sempurna dengan bagian-bagiannya. Disinilah menu-menu akan bermunculan di setiap bagian tumbuhan.
- 3. Pembubuhan tanaman dan bunga-bunga agar tampilan terlihat lebih segar, menarik dan sesuai dengan tema yang diangkat. Tampilan dari desain dan

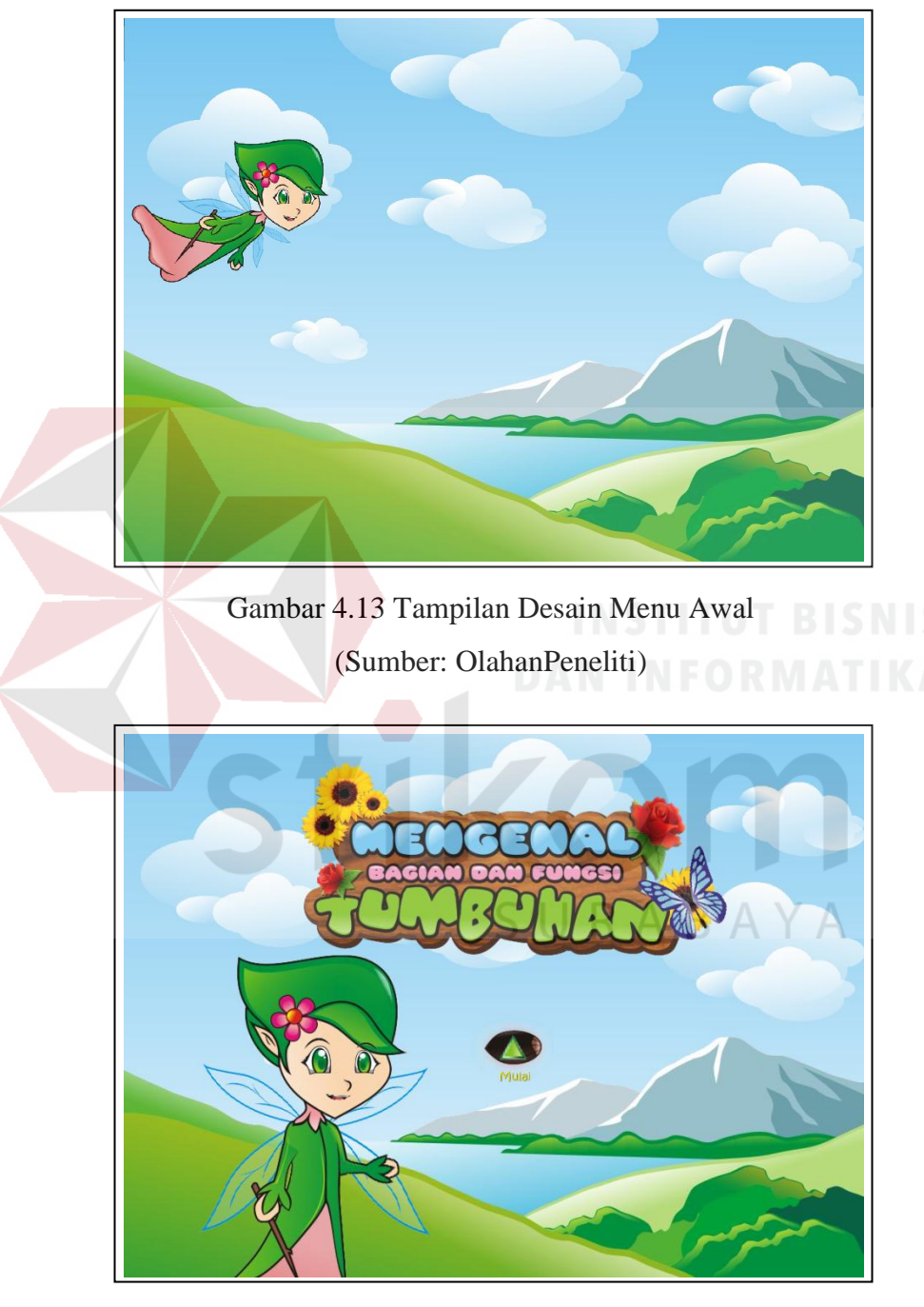

*layout opening* multimedia interaktif dapat dilihat pada gambar 4.6 sebagai berikut:

Gambar 4.14 Tampilan Desain Menu Awal (Sumber: OlahanPeneliti)

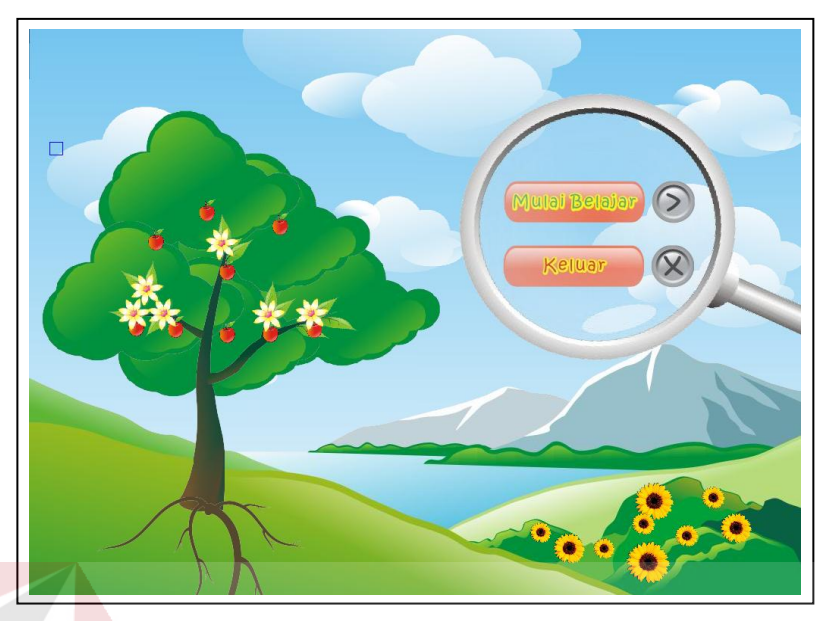

Gambar 4.15 Tampilan Desain Menu Awal (Sumber: OlahanPeneliti)

#### **4.1.4 Desain dan** *Layout* **Menu Utama**

Pada tahap ini pengerjaannya dilakukan dengan membuat *layout background* dengan mengkomposisikan warna yang sudah didapat dari *Color Image Scale*. Desain dan animasi yang dibuat pada menu utama, menyajikan bentuk seperti tampilan sebuah hutan dan pegunungan. Seorang peri perempuan terbang dan menghampiri hutan yang terdapat sebuah biji. Biji tersebut secara ajaib ditanam di tanah kemudian seketika tumbuh lebat menjadi sebuah pohon besar. Disinilah awal tampilan menu button muncul di setiap bagian-bagian tumbuhan. Bagian tumbuhan itu antara lain adalah akar, batang, daun, bunga, buah dan yang terakhir adalah menu kuis.

Penjelasan latar belakang pembuatan desain *layout* dan animasi pada menu utama adalah sebagai berikut:

- 1. Desain *layout* dan animasi "Menu Utama" dibuat seperti tampilan sebuah hutan dan terdapat pegunungan, agar proses belajar siswa terasa seperti praktek di alam yang sebenarnya.
- 2. Tombol menu dibuat dengan warna yang berbeda saat di klik agar terlihat lebih menarik dan interaktif.
- 3. Animasi karakter seorang peri anak perempuan dibuat terbang dan memiliki tongkat ajaib untuk mempercepat pertumbuhan tanaman agar terlihat seakanakan seperti *magic*.
- 4. Latar belakang warna pada desain dominan warna hijau dan biru seperti terdapat pada tanaman, langit dan pegunungannya.
- 5. Menu button akan muncul sesaat setelah biji berubah menjadi tumbuhan yang besar dan lengkap bagiannya.

Desain dan layout pada menu utama menyajikan tentang gambar tumbuhan dan bunga-bunga. Sehingga dalam mempelajari multimedia interaktif, siswa merasa seperti sedang bermain di alam bebas. Tampilan dari desain dan *layout* menu utama dapat dilihat pada gambar di bawah ini sebagai berikut:

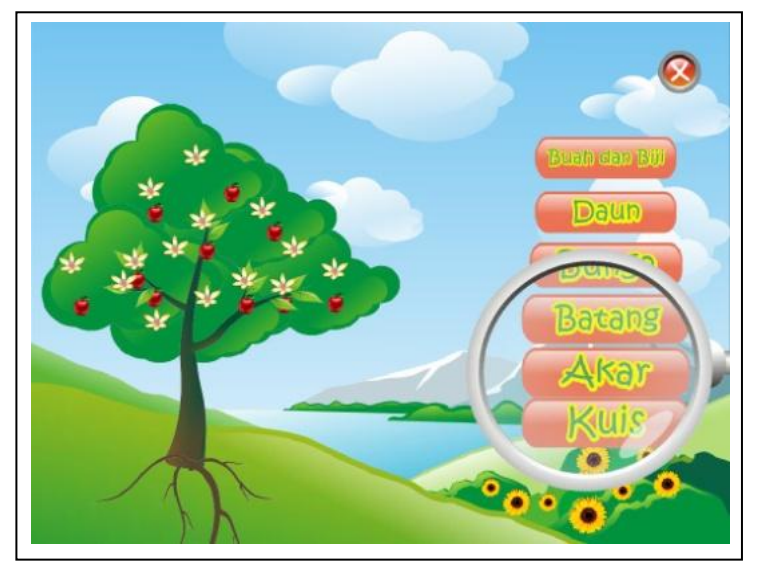

Gambar 4.16 Tampilan Desain Halaman *Home* (Sumber: Olahan Peneliti)

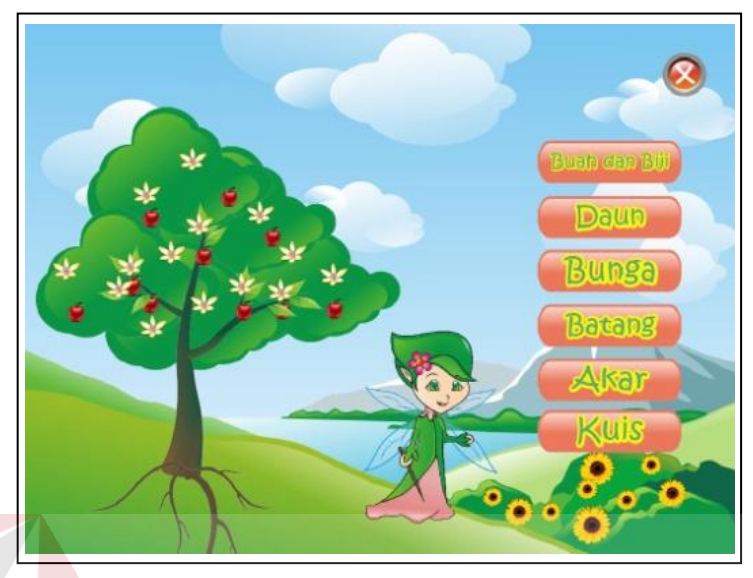

Gambar 4.17 Tampilan Desain Halaman *Home* (Sumber: Olahan Peneliti)

Penjelasan tentang latar belakang pemilihan desain dan *layout* pada "Menu Utama" adalah sebagai berikut:

- 1. Bentuk dan desain dari *layout* "Menu Utama" dibuat seperti tampilan taman atau hutan yang terdapat pegunungan, tumbuhan dan bunga.
- 2. Tombol menu muncul setelah biji tumbuh menjadi tumbuhan sempurna.
- 3. Karakter peri, sekaligus menjadi narator yang dapat membimbing dan memudahkan *user* dalam proses pembelajaran.
- 4. Warna dominan biru dan hijau untuk *layout* yang menampilkan pegunungan, tanaman dan pemandangan alam.

### **4.1.5 Desain dan** *Layout* **Menu (***Content***)**

Desain dan *layout* pada setiap menu-menu yang ada di multimedia pembelajaran interaktif mengenal bagian dan fungsi tumbuhan ini menyajikan warnawarna yang saling berkesinambungan antara menu satu dan menu lainnya. Tampilan tumbuhan, bunga dan buah selalu diberikan di setiap *layout*. Tampilan dari *font button* multimedia interaktif dapat dilihat pada gambar-gambar dibawah ini sebagai berikut:

1. Buah dan Biji

Menu buah dan biji, berisi tentang penjelasan tentang pengertian buah, sekaligus bagian buah yaitu daging buah dan biji. Macam-macam bentuk biji terbagi menjadi dua submenu diantaranya adalah biji dikotil dan biji monokotil. Tampilan dari desain dan *layout* menu buah dan biji dapat dilihat pada gambar 4.18 sebagai berikut:

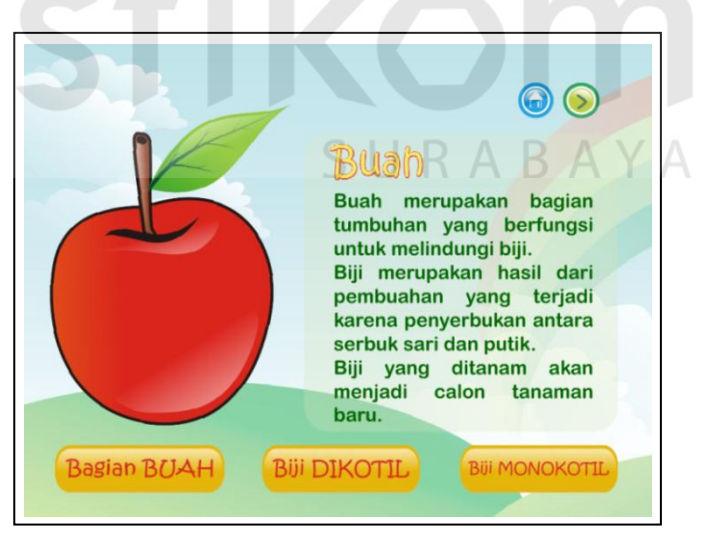

Gambar 4.18 Tampilan *Layout* Menu Buah dan Biji (Sumber: Olahan Peneliti)

2. Daun

Menu daun berisi tentang pengertian dan fungsi daun serta bagian-bagian daun. Penjelasan tentang bentuk tulang daun terbagi antara empat submenu diantaranya adalah daun menyirip, daun menjari, daun sejajar dan daun melengkung. Tampilan dari desain dan *layout* menu daun dapat dilihat pada gambar 4.19 sebagai berikut:

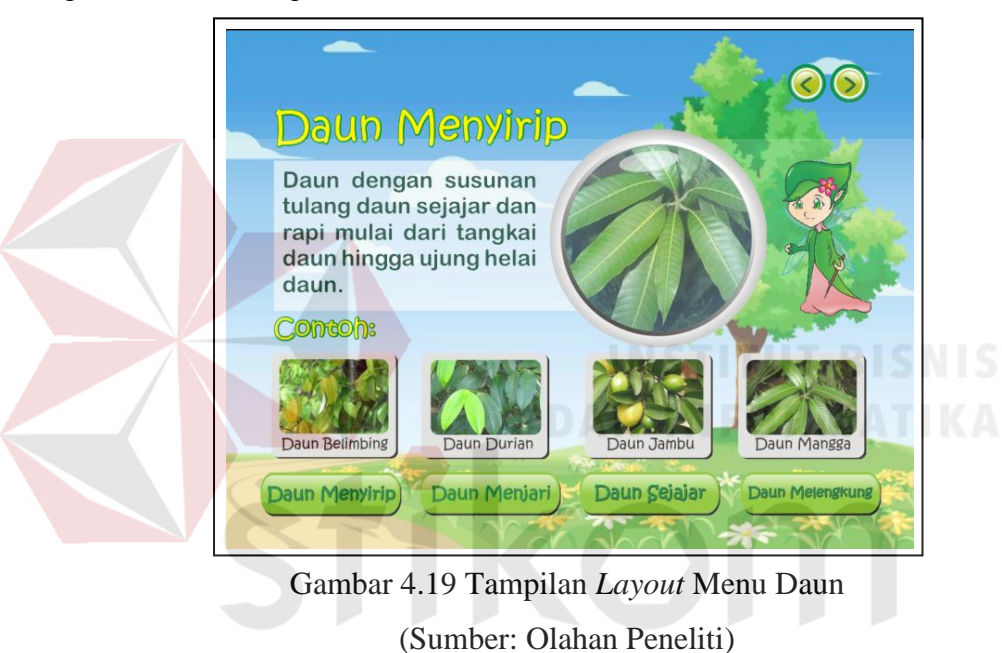

3. Bunga

Menu bunga berisi tentang penjelasan bunga. Seperti definisi bunga, fungsi bunga, bagian-bagian bunga dan juga contoh macam-macam bunga. Tampilan dari desain dan *layout* menu bunga dapat dilihat pada gambar 4.20 di bawah ini sebagai berikut:

BA.

ΥA

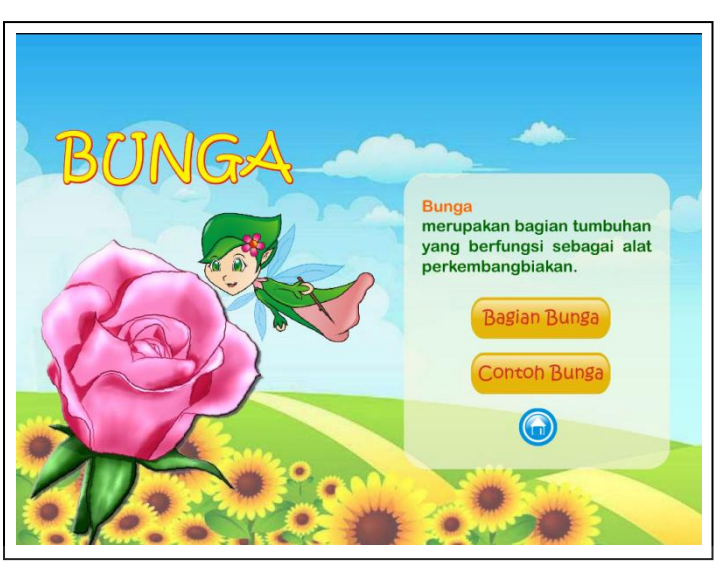

Gambar 4.20 Tampilan *Layout* Menu Bunga (Sumber: Olahan Peneliti)

## 4. Batang

Menu batang menyajikan penjelasan tentang definisi batang dan berbagai fungsi dari batang. Tampilan dari desain dan *layout* menu batang dapat dilihat pada gambar di bawah ini sebagai berikut:

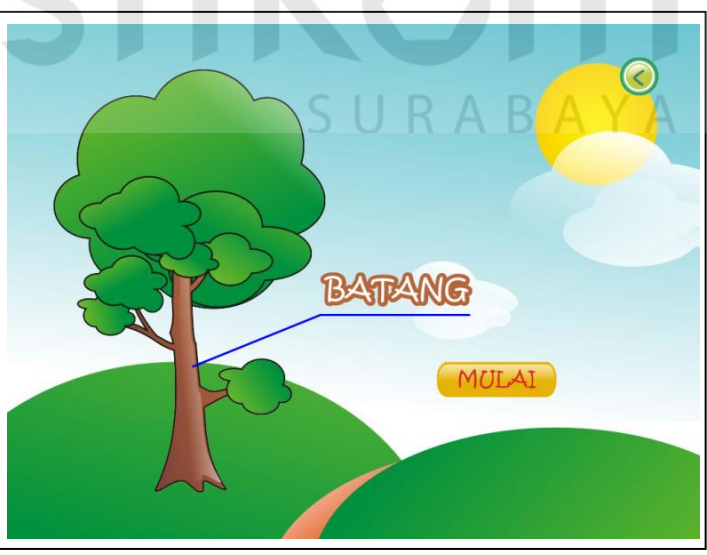

Gambar 4.21 Tampilan *Layout* Menu Batang (Sumber: Olahan Peneliti)

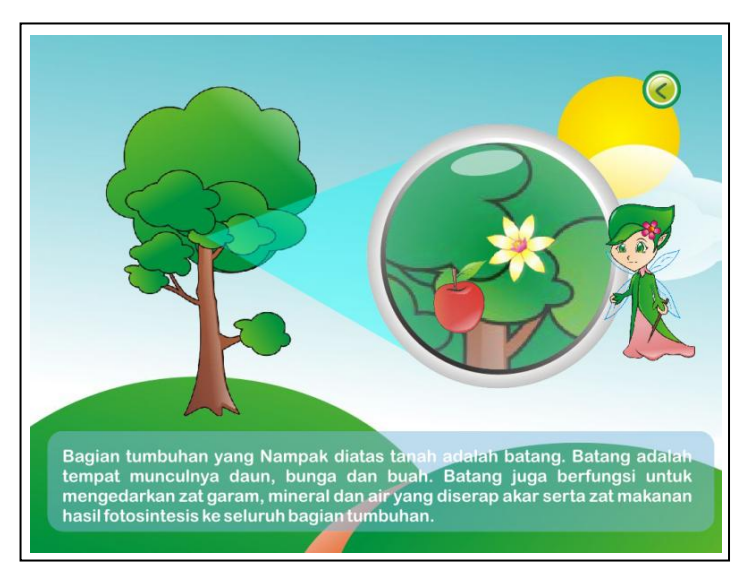

Gambar 4.22 Tampilan *Layout* Menu Batang (Sumber: Olahan Peneliti)

5. Akar

Menu akar berisi penjelasan tentang macam-macam fungsi akar dan bagianbagian akar. Tampilan dari desain dan *layout* menu akar dapat dilihat pada gambar di bawah ini sebagai berikut:

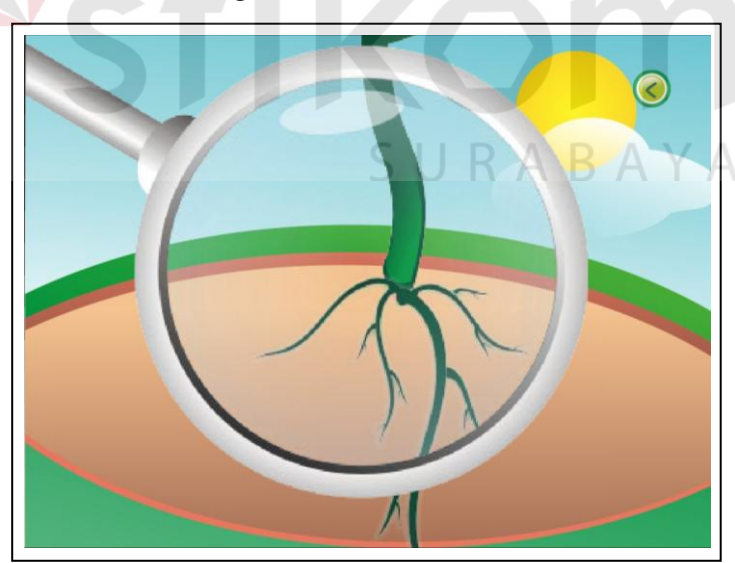

Gambar 4.23 Tampilan *Layout* Menu Akar (Sumber: Olahan Peneliti)

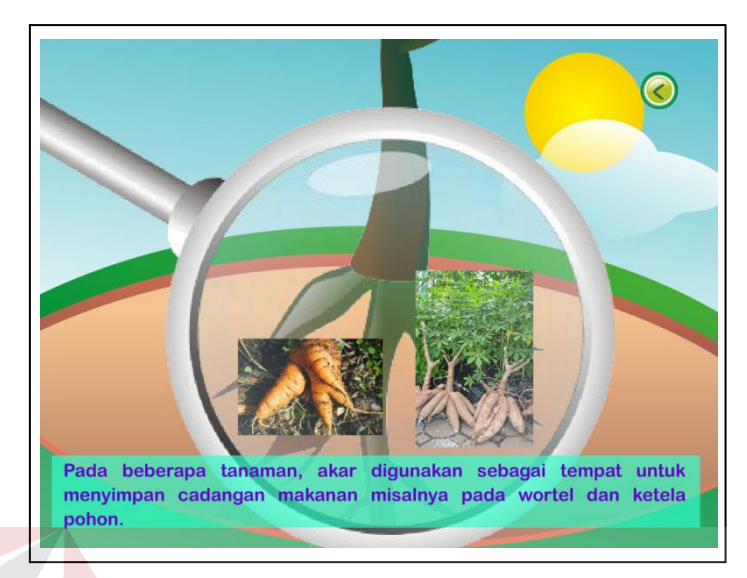

Gambar 4.24 Tampilan *Layout* Menu Akar (Sumber: Olahan Peneliti)

6. Kuis

Menu kuis diberikan setelah proses pembelajaran sebagai evaluasi dan sebagai tolok ukur pemahaman siswa atas materi yang telah dipelajari. Tampilan dari desain dan *layout* menu kuis dapat dilihat pada gambar di bawah ini sebagai berikut:

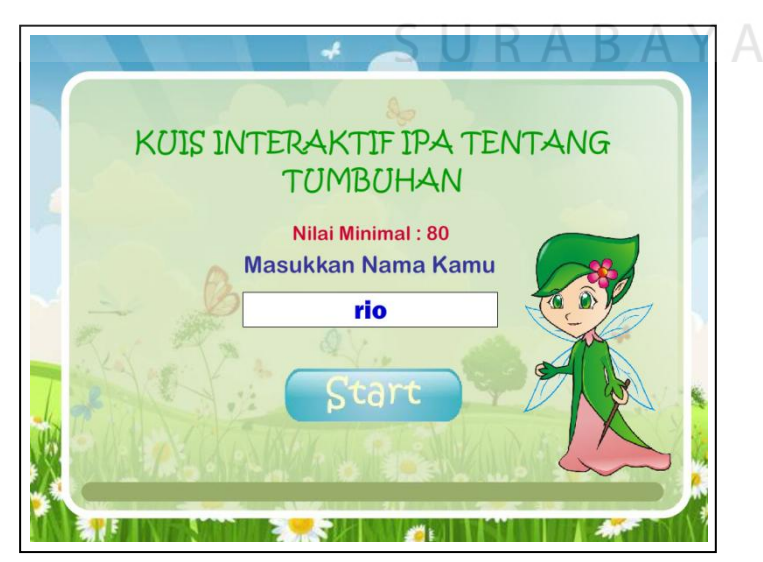

Gambar 4.25 Tampilan *Layout* Menu Kuis (Sumber: Olahan Peneliti)

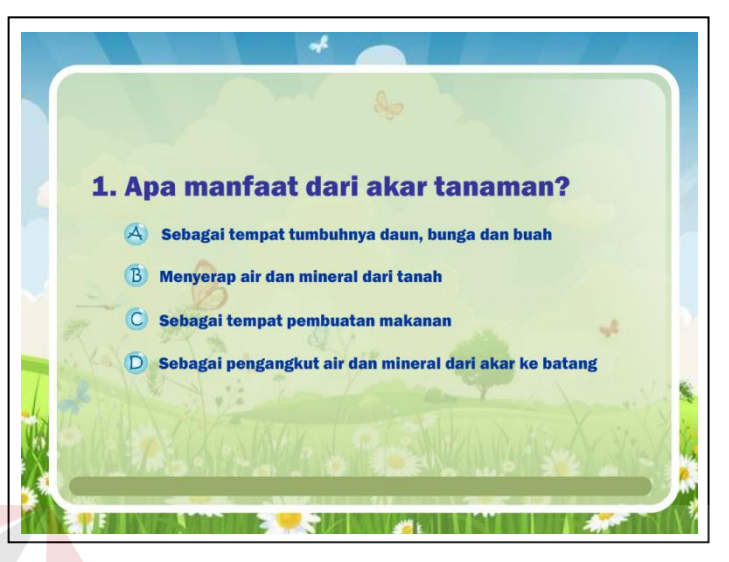

Gambar 4.26 Tampilan *Layout* Menu Kuis (Sumber: Olahan Peneliti)

#### **4.2 Pasca Produksi**

Tahap pasca produksi adalah tahap terakhir dari seluruh rangkaian proses pembuatan projek multimedia interaktif mengenal bagian dan fungsi tumbuhan. Pada tahap ini, memanfaatkan Corel Draw sebagai *software* untuk proses *drawing*  dan *modelling* objek yang akan menjadi isi dari multimedia interaktif seperti gambar tumbuhan, karakter peri dan *layout*. Setelah selesai semua *modelling*, maka dilanjutkan editing seperti menata letak *layout*, menganimasikan dan memberikan *backsound* serta *dubbing* suara melalui *software* Adobe Flash. Setelah semua proses telah sempurna, *file* Adobe Flash yang berekstensi fla tersebut kemudian di*export* menjadi sebuah flash *player* berbentuk swf dan exe agar mudah untuk dimainkan di komputer mana saja.

Proses pembuatan dan *editing* multimedia pembelajaran interaktif akan dijelaskan pada gambar di bawah ini sebagai berikut:

1. Tampilan *modelling* dengan menggunakan *software* Corel Draw

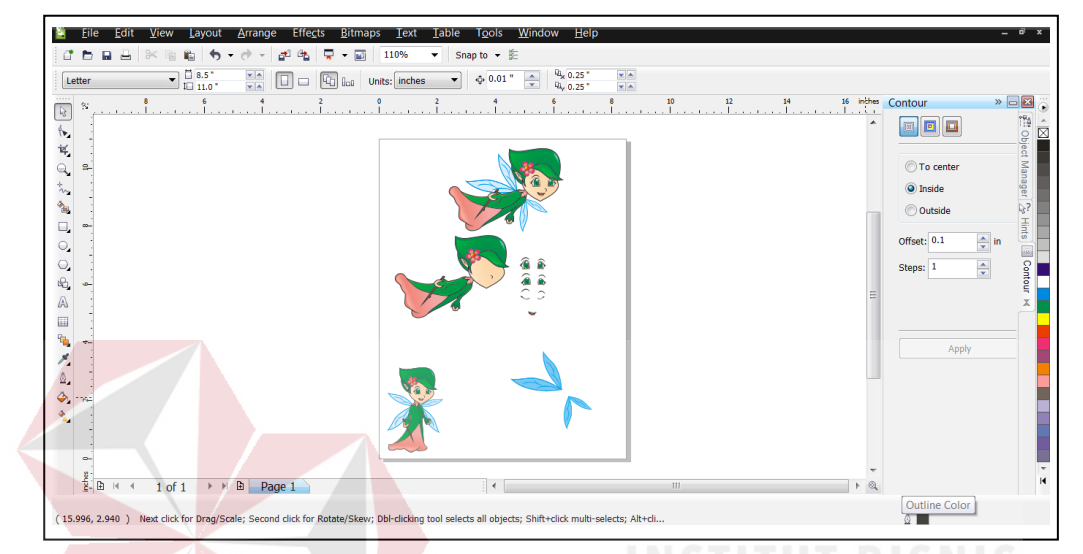

Gambar 4.27 Tampilan *Modelling* Menggunakan *Software* Corel Draw

(Sumber: Olahan Peneliti)

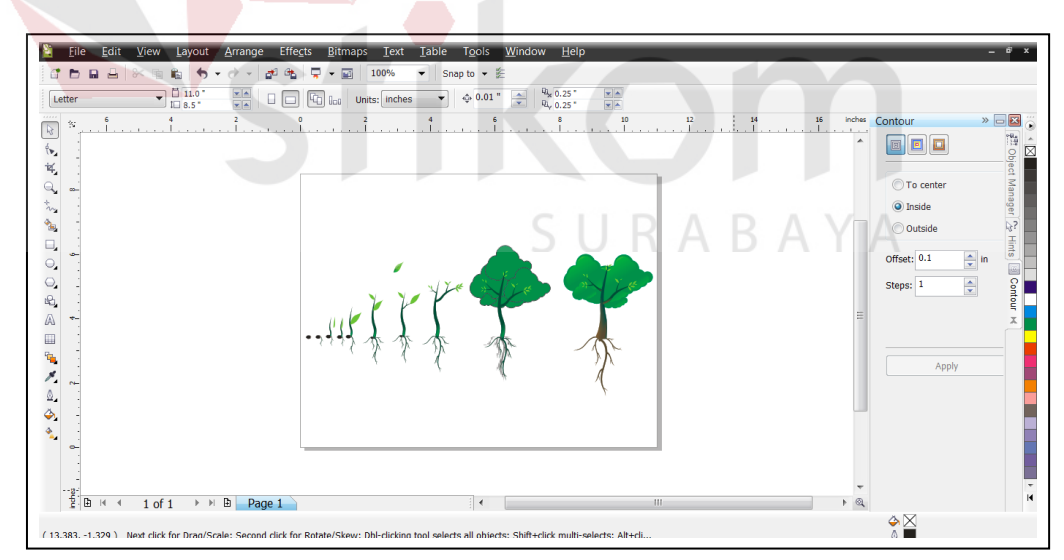

Gambar 4.28 Tampilan *Modelling* Menggunakan Software Corel Draw (Sumber: Olahan Peneliti)

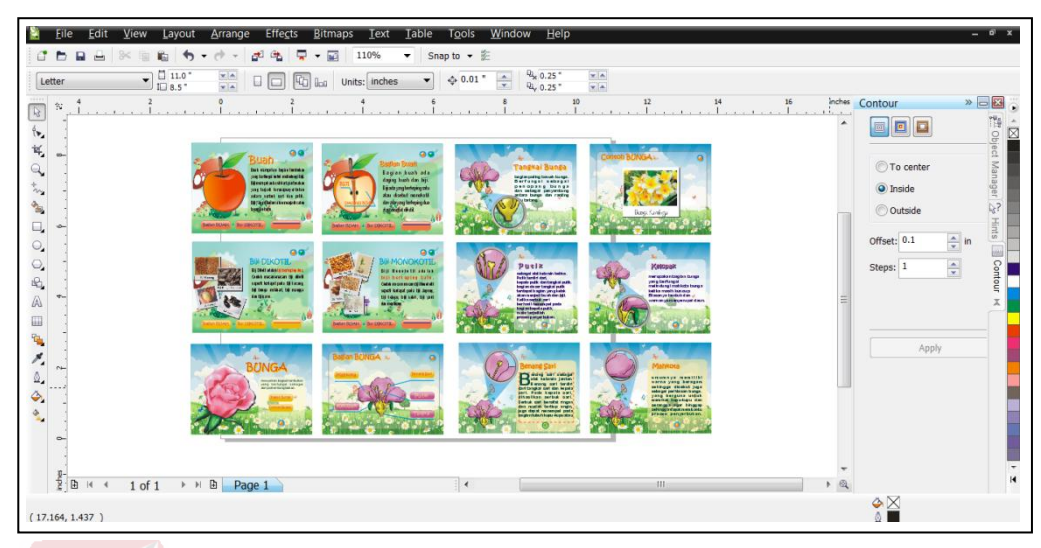

Gambar 4.29 Tampilan *Modelling* menggunakan *software* Corel Draw (Sumber: Olahan Peneliti)

2. Tampilan *editing* dan *animating* dengan menggunakan *software* Adobe Flash

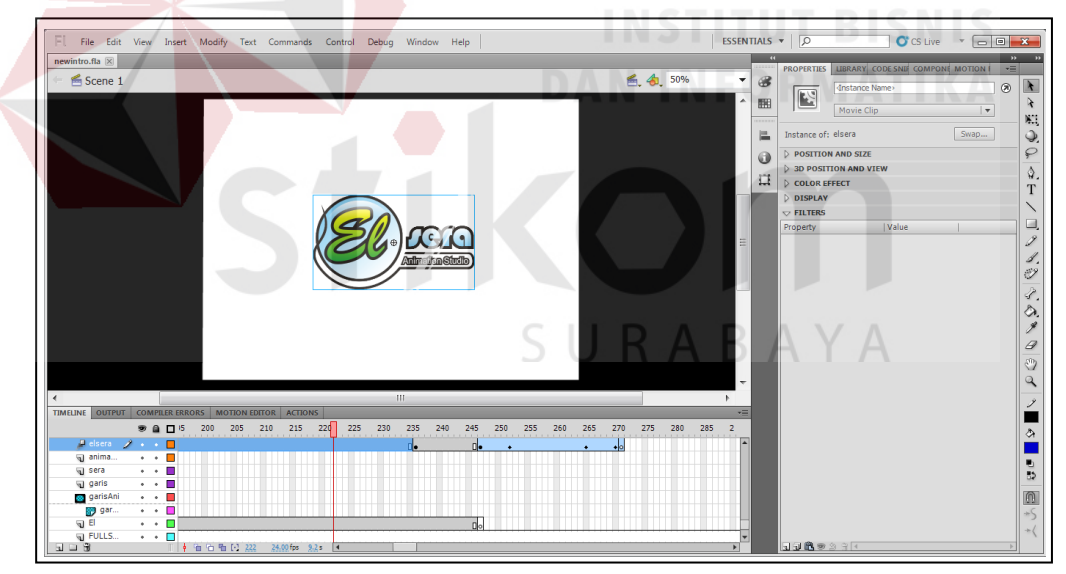

Gambar 4.30 Tampilan *Editing* menggunakan *software* Adobe Flash (Sumber: Olahan Peneliti)

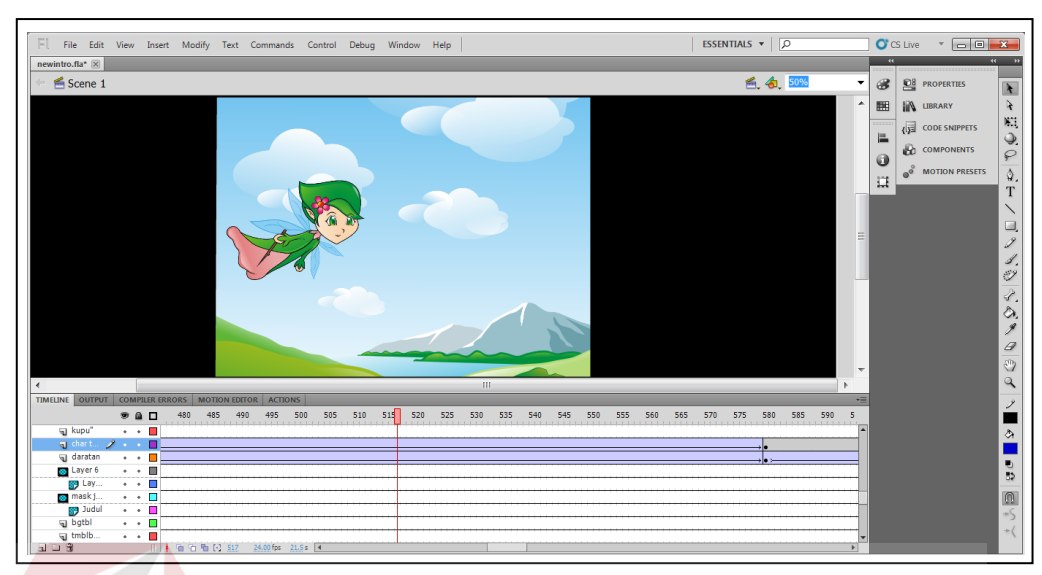

Gambar 4.31 Tampilan *Editing* menggunakan *software* Adobe Flash (Sumber: Olahan Peneliti)

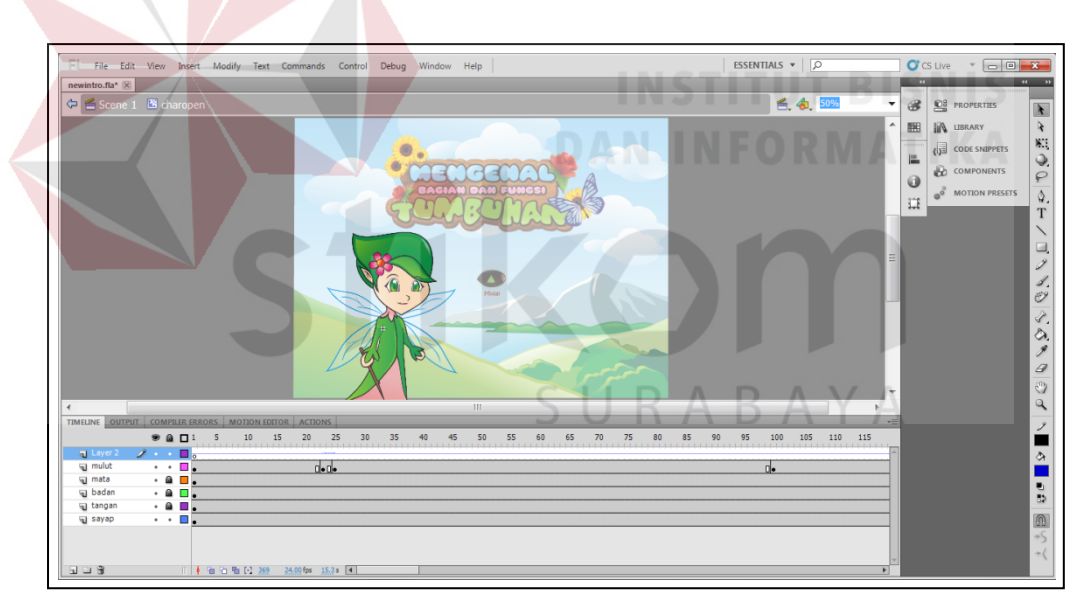

Gambar 4.32 Tampilan *Editing* menggunakan *software* Adobe Flash (Sumber: Olahan Peneliti)

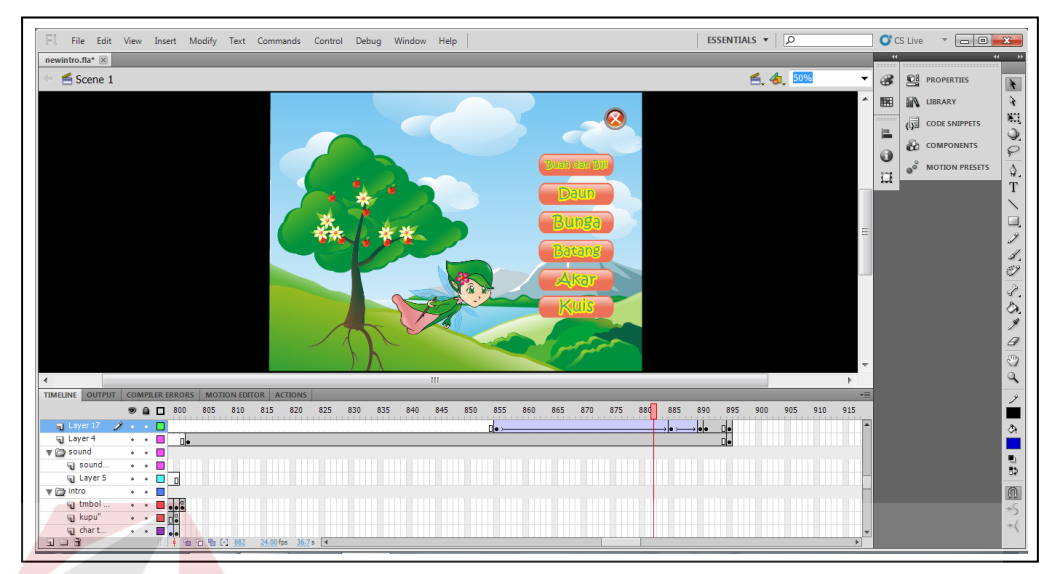

Gambar 4.33 Tampilan *Editing* menggunakan *software* Adobe Flash

# (Sumber: Olahan Peneliti)

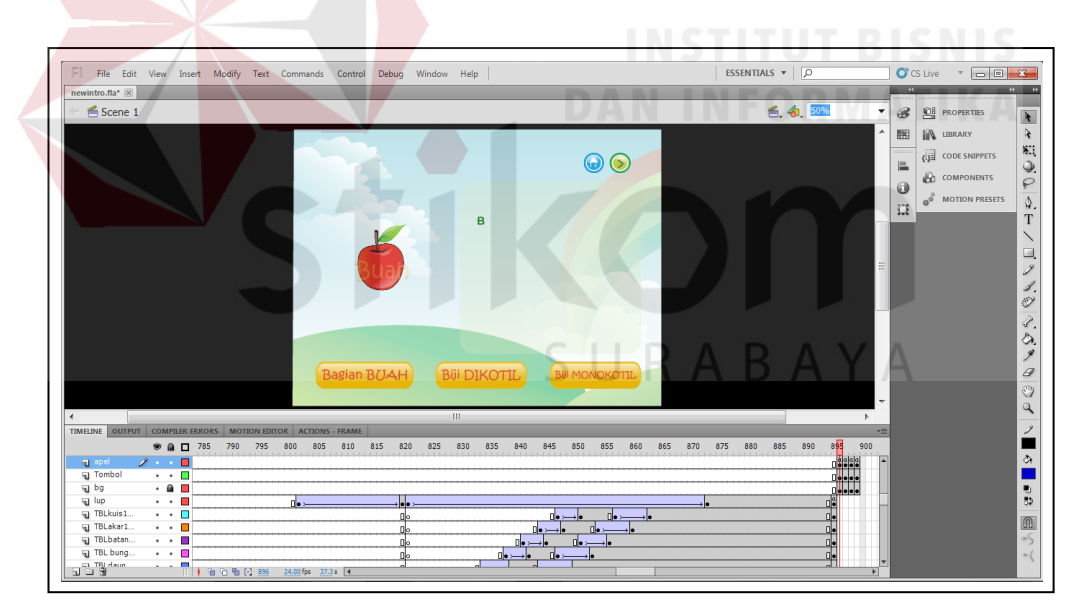

Gambar 4.34 Tampilan *Editing* menggunakan *software* Adobe Flash (Sumber: Olahan Peneliti)

### **4.3 Publikasi Karya**

Publikasi karya digunakan untuk mempublikasi dan packaging hasil karya. Publikasi karya berisi tentang implementasi atau hasil akhir dari desain dalam bentuk output cetak seperti poster, *cover box* CD dan *cover* cakram CD. Manfaat dari pembuatan publikasi adalah sebagai sarana dan media promosi dan menambah daya tarik dari karya multimedia interaktif mengenal bagian dan fungsi tumbuhan.

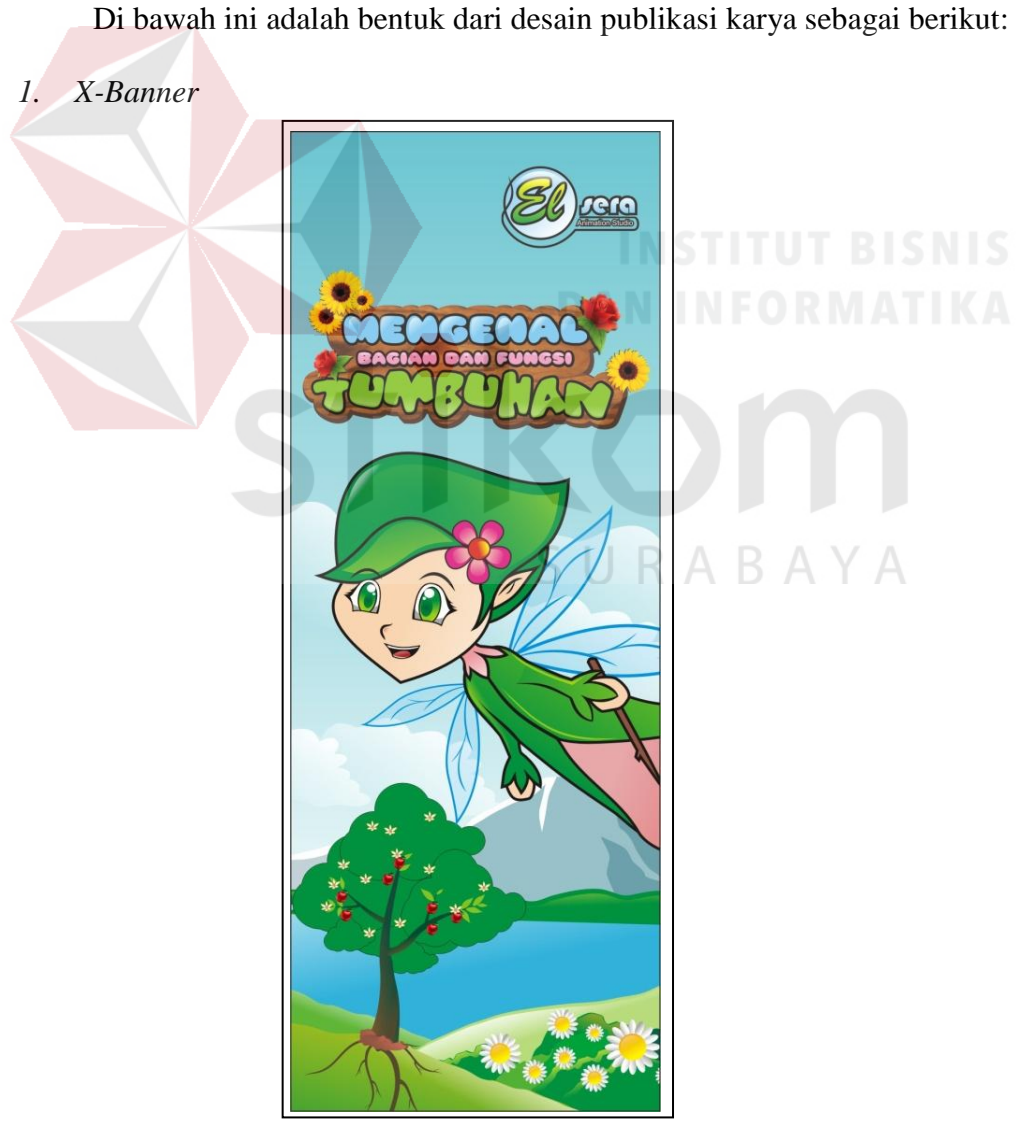

Gambar 4.35 Tampilan Desain *X-Banner* (Sumber: Olahan Peneliti)

2. *Cover box* CD

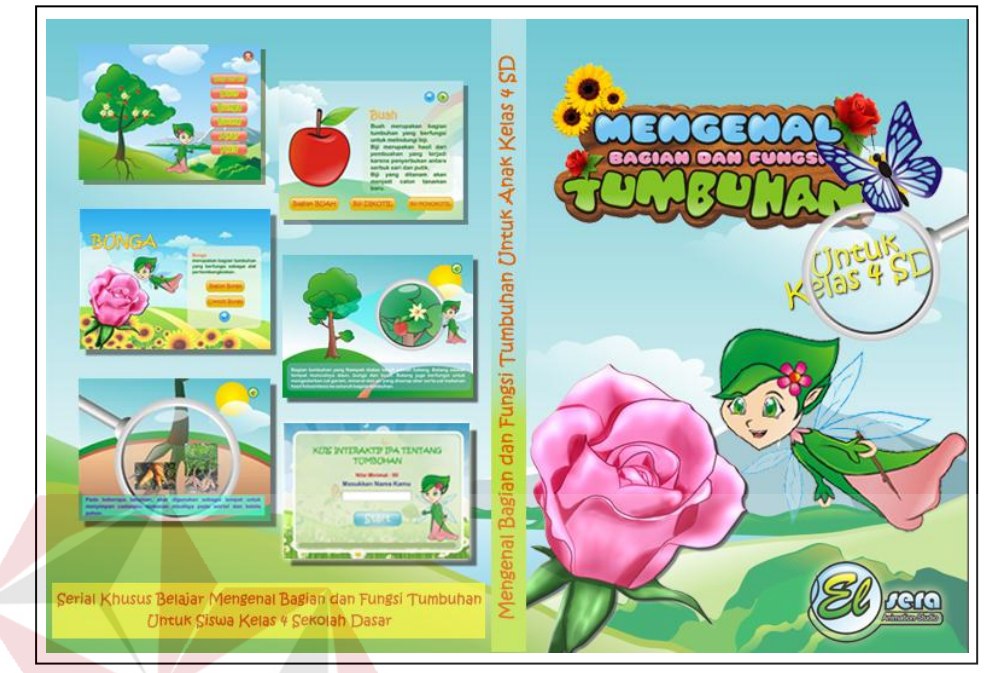

Gambar 4.36 Tampilan Desain *Cover Box* CD (Sumber: Olahan Peneliti)

3. *Cover* Cakram CD

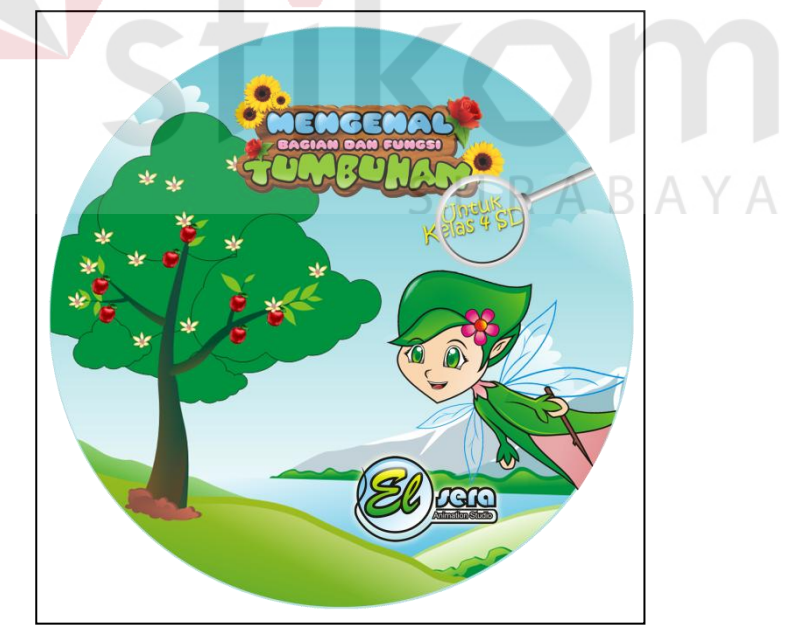

Gambar 4.37 Tampilan Desain *Cover* Cakram CD (Sumber: Olahan Peneliti)